Міністерство освіти і науки, молоді та спорту України

Департамент науки і освіти

Державний навчальний заклад *«*Харківський професійний ліцей будівельних технологій*»*

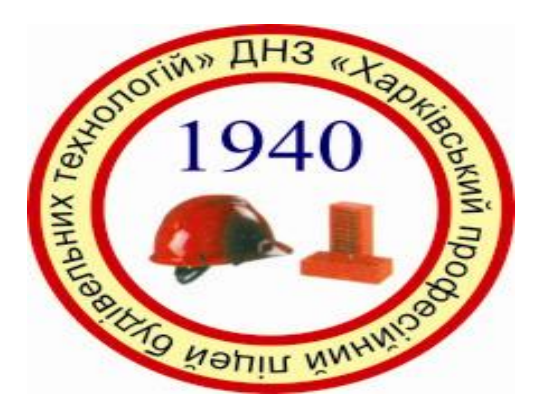

# *Дидактичний матеріал з предмету інформатика за темою:*

*« Організація самостійної навчально – пізнавальної діяльності учнів та розвиток їх творчих здібностей».*

**Державний навчальний заклад «Харківський професійний ліцей будівельних технологій»**

# Методична розробка

# по темі Створення діаграм Ехсе!

 **Виконала : викладач інформатики Линник С.П**

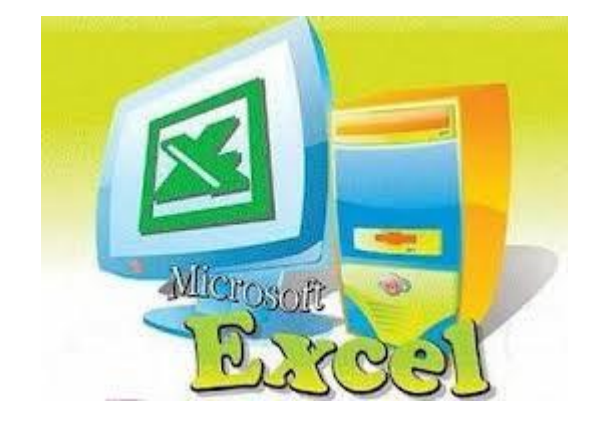

**Харків 2013р**

# **ЗМІСТ**

- 1. Вступ
- 2. Характеристика теми
- 3. Планування вивчення теми
- 4. Критерії оцінювання теми
- 5. Технологічна карта уроку
- 6. План конспект уроку «Створення діаграм *Excel*»
- 7. Опорні конспекти
- 8. Додатки

#### *Вступ*

 Таблиці з'явилися в персональних комп'ютерах одночасно, а може , ще й раніше за звичайний текст, і в цьому немає нічого дивного. Адже комп'ютер створювали не як замінник друкарської машинки, призначений лише вводити, зберігати та роздруковувати тексти , а як засіб виконування досить складних обчислень.

 Крім того, працюючи з досить великими обсягами даних, потрібно їх зручно та наочно подавати , тому все частіше різноманітну інформацію почали подавати саме у формі таблиці. Так подавали числові данні, які треба було обробляти в різних сферах людської діяльності, текстову інформацію (наприклад , прізвища та імена викладачів, розклад уроків), навіть інформацію, що містить дати, для яких треба обчислювати тривалість певних подій. Оскільки дані , подані в такий спосіб, можна було не лише зберігати, а й обробляти, то перші редактори електронних таблиць стали лідерами програмного ринку та початку ери персональних комп'ютерів. З того часу їхні користувачі почали жити в іншому вимірі, робити з інформацією, адже значно спростилися будь – які обчислення з даними, що їх зберігали в таблицях та подавали у вигляді графіків та діаграм.

 Для того щоб полегшити аналізування отриманих в електронних таблицях результатів,їх можна відобразити графічно за допомогою діаграм певного виду.

 Табличний процесор MS Excel дає змогу побудувати діаграму у формі гістограми, стовпців, пірамідок, конусів, циліндрів тощо. Можна побудувати кругову, точкову, кільцеву, пелюсткову діаграму, додати до кожного з цих видів діаграм пояснювальний текст, заголовки тощо. Тобто діаграми можуть бути досить різні , проте всі вони мають *головну спільну властивість* – створена діаграма пов'язана з табличними даними, тому в разі змінення даних, розміщених у клітинках таблиці, за якими будувалася діаграма, вона автоматично змінюється.

#### *Характеристика теми*

Тема" Системи обробки табличної інформації"має дві підтеми «*Електронні таблиці. Табличний процесор» та «Аналіз даних у середовищі табличного процесора»*які вивчаються згіднотипової навчальної програми. На вивчення даної теми відводиться 11 годин, на тему уроку «Створення діаграм Excel» 1 година. Тема уроку займає одне з важливих місць в програмі. Згідно програми дана тема вивчається на II курсі. В процесі вивчення цієї теми дається можливість пристосувати свої знання на практиці , а також більш детально ознайомитись зі способами побудови та різноманітністю діаграм і графіків.

#### **Після вивчення даної теми учні повинні знати:**

- Основні поняття електронна таблиця, комірка, аркуш, діаграма та легенда;
- Умовне форматування;
- Поняття абсолютних, відносних та мішаних посилань;
- Методи введення формул та побудови діаграм.

#### **Учні повинні мати уявлення про:**

- Інтерфейс табличного процесора;
- Методи копіювання, переміщення й видалення даних;
- Методи побудови діаграм .

#### **Учні повинні вміти:**

- Працювати з табличним процесором;
- Використання автоформат та умовне форматування;
- Працювати з формулами;
- Будувати діаграми та графіки на основі табличних даних;
- Форматувати діаграми.

 Ця тема вимагає чіткості, систематичності й послідовності в навчанні . щоб знання , уміння і навички формувалися в визначеному порядку, системі послідовності і правильності виконання робіт, дотримання правил безпеки праці за комп'ютером , вміння користуватись опорними конспектами , інструкціями при виконанні практичних робіт.

#### *Планування з вивчення теми*

#### **" Системи обробки табличної інформації "**

 Планування та підготовка до уроку – елементи підготовчої діяльності викладача – тісно взаємопов'язані . Кожний стан передбачає особисту підготовку викладача, комплексно – методичного забезпечення і планування навчального процесу уроку. Основною формою навчального процесу є *урок.* На уроках з цієї теми застосовуються такі форми як лекція,самостійна робота,робота в парах ,практична робота.

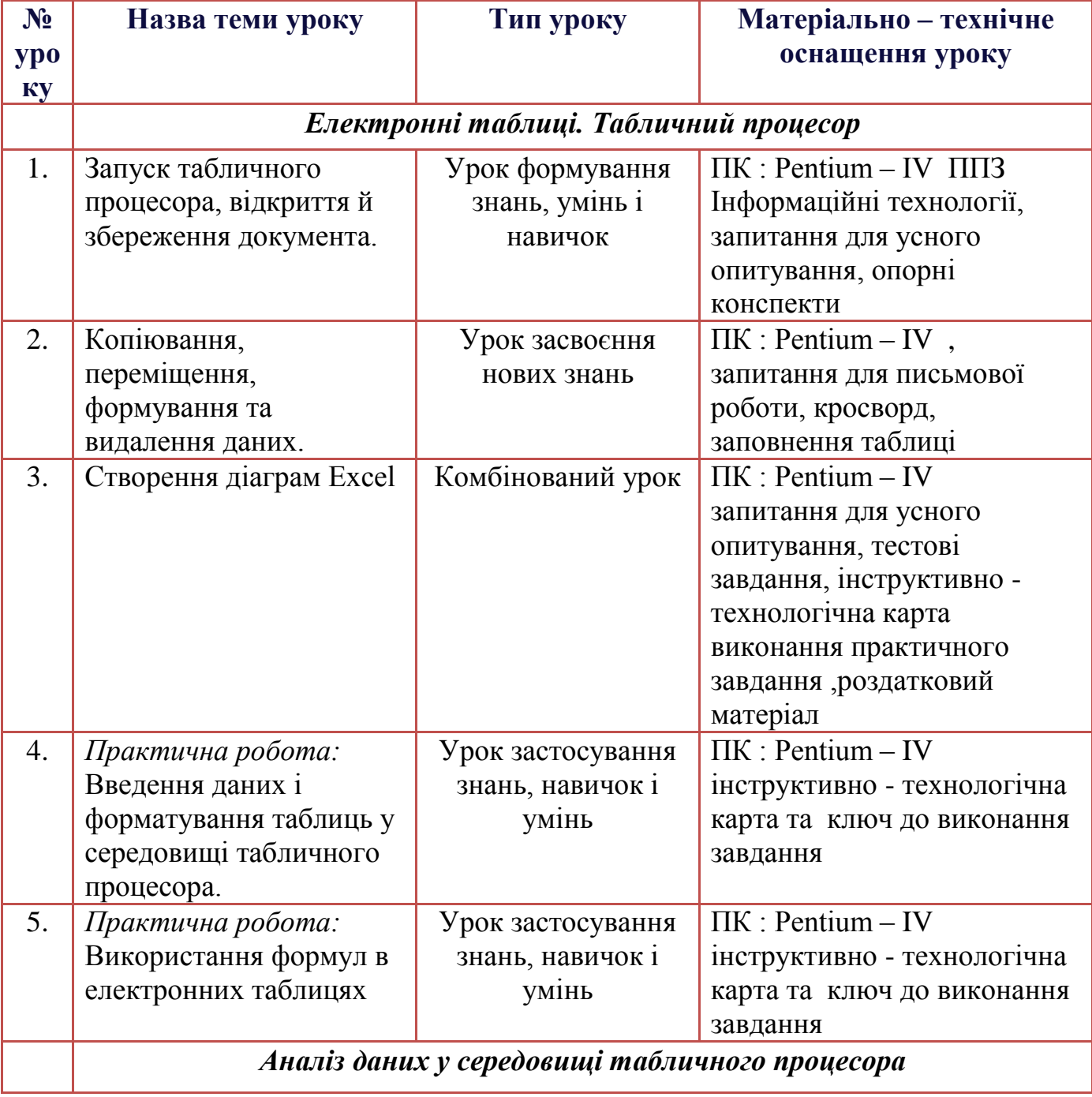

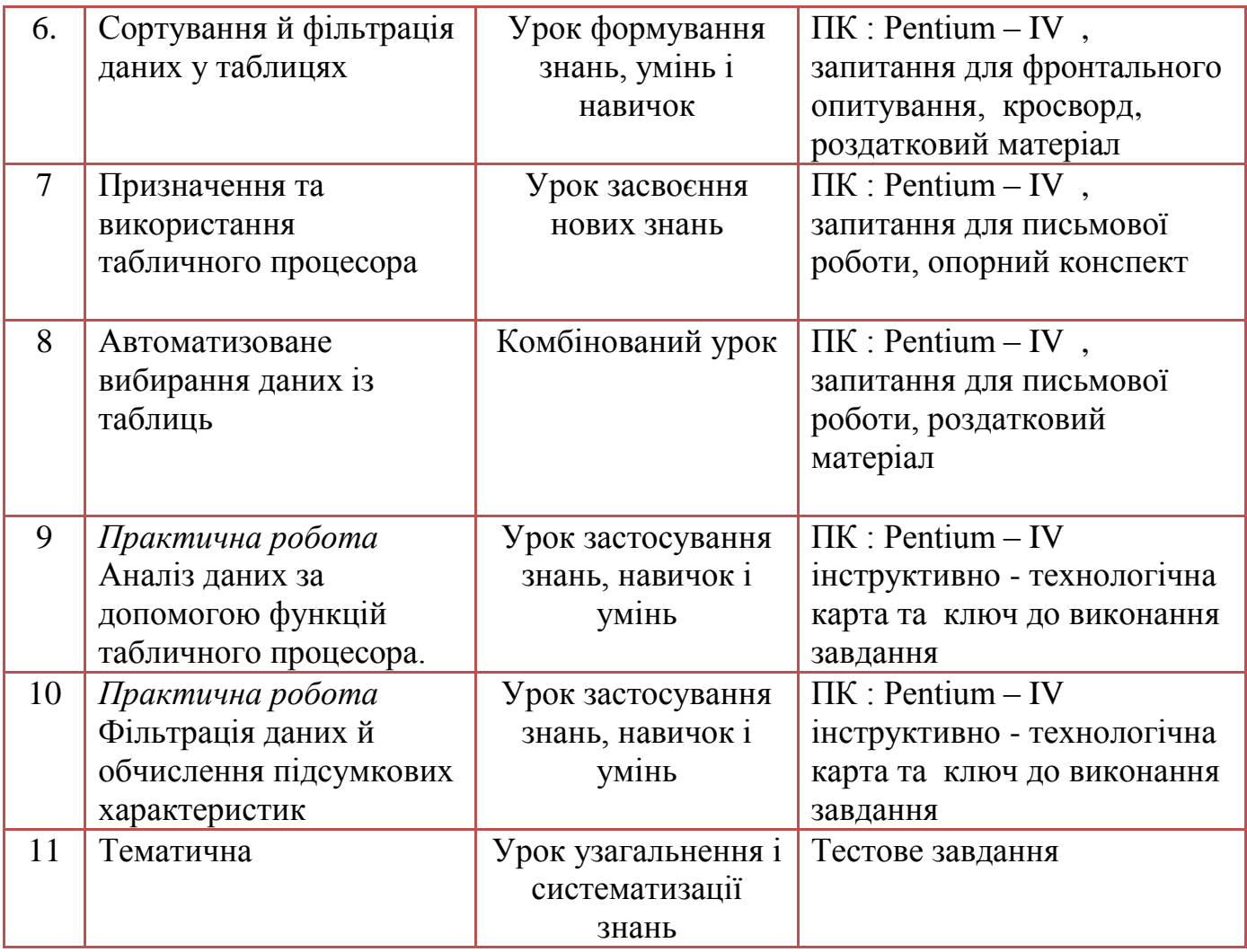

# **Критерії оцінювання рівня навчальних досягнень учня**

# **з теми «Системи обробки табличної інформації»**

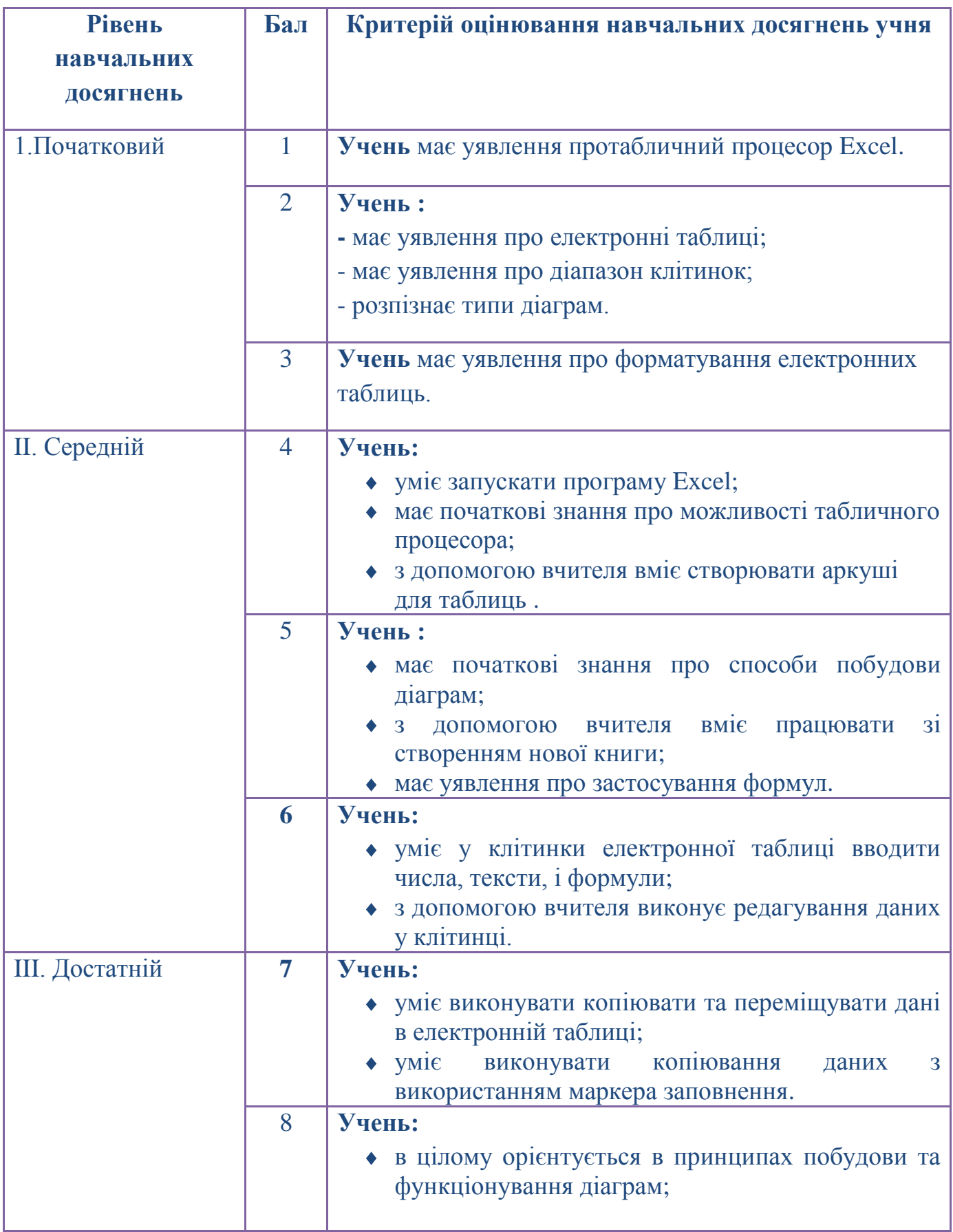

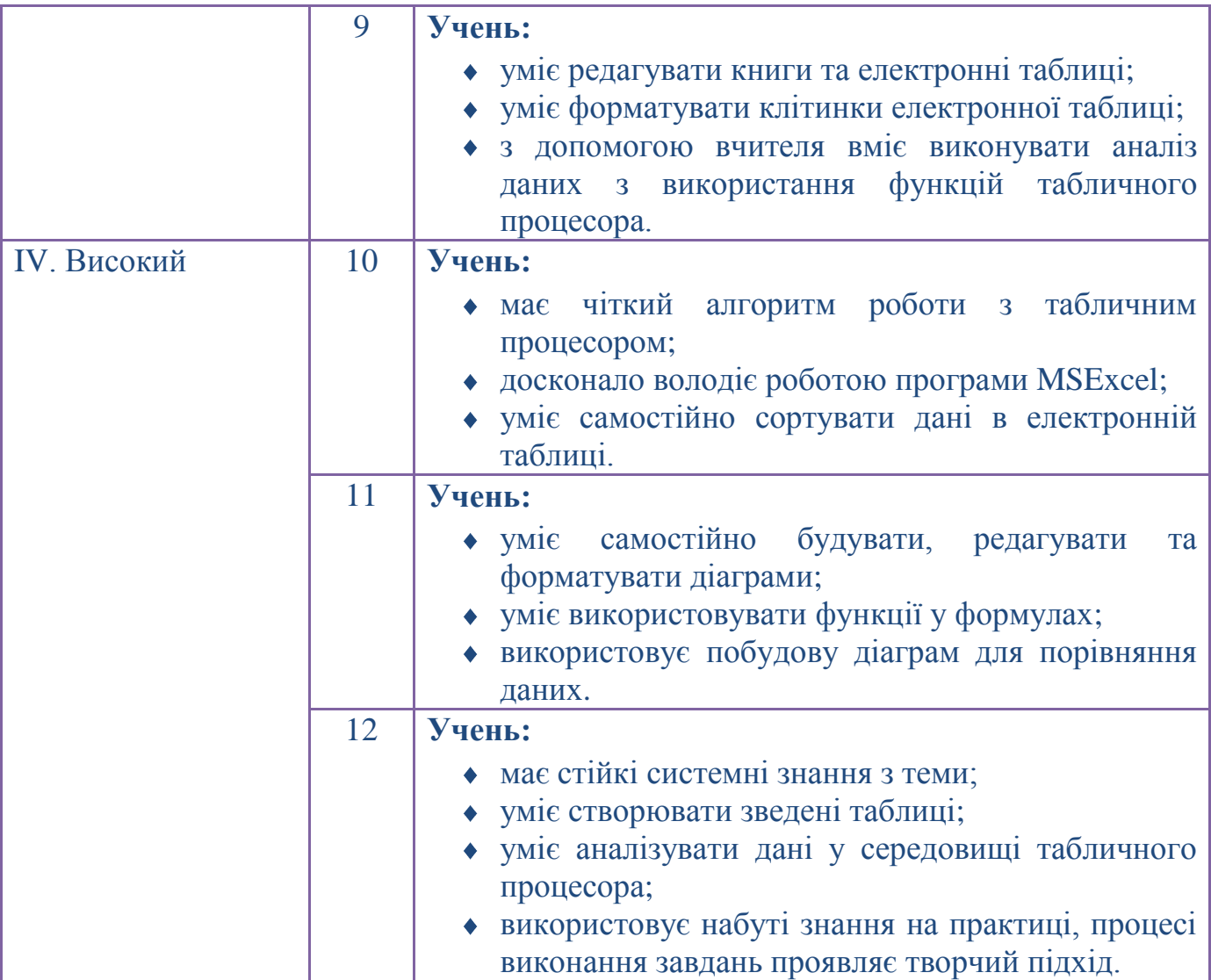

## **Технологічна карта уроку**

# **ТЕМА ПРОГРАМИ «Системи обробки табличної інформації» ТЕМА УРОКУ «Створення діаграм Excel»**

#### **Мета уроку :**

- Навчальна: Сформувати уявлення про діаграми, та побудову діаграм різними способами.
- Виховна: виховувати уважність, точність , зацікавленість при вивченні теми.
- Розвиваюча:логічне мислення, пам'ять та теоретичну базу знань.

#### **Орієнтовні навчальні цілі та компетенції:**

Учні пояснюють принцип роботи табличного процесора, характеризують його властивості, дають оцінку роботи програми.

#### **Тип уроку :**комбінований урок

**Педагогічні технології, методи та прийоми, які використовувались на уроці:** Технології критичного мислення, «мозковий штурм», бесіда – діалог

#### **Форма роботи:**

Фронтальна, індивідуальна, робота в парах

**Базові поняття й терміни:** діаграма, графік, види діаграм, легенда, ряд даних, вісь, заголовок діаграм.

**ТЗН**: комп'ютер викладача та комп'ютери учнів підключені до локальної мережі.

**НЗН:**питання для обговорення, завдання для розв'язання кросворду, карткаінструкція до практичної роботи.

#### **Міжпредметні зв'язки :**

Математика ( уведення та редагування формул, використання функцій у формулах), економіка( порівняльні характеристики діаграм та графіків)

#### **Джерело інформації:**

Підручник «Інформатика 11клас» (рівень стандарту ) під редакцією Й.Я. Ривкінд, Т.І. Лисенко, Інтернет ресурси

## **ХІД УРОКУ**

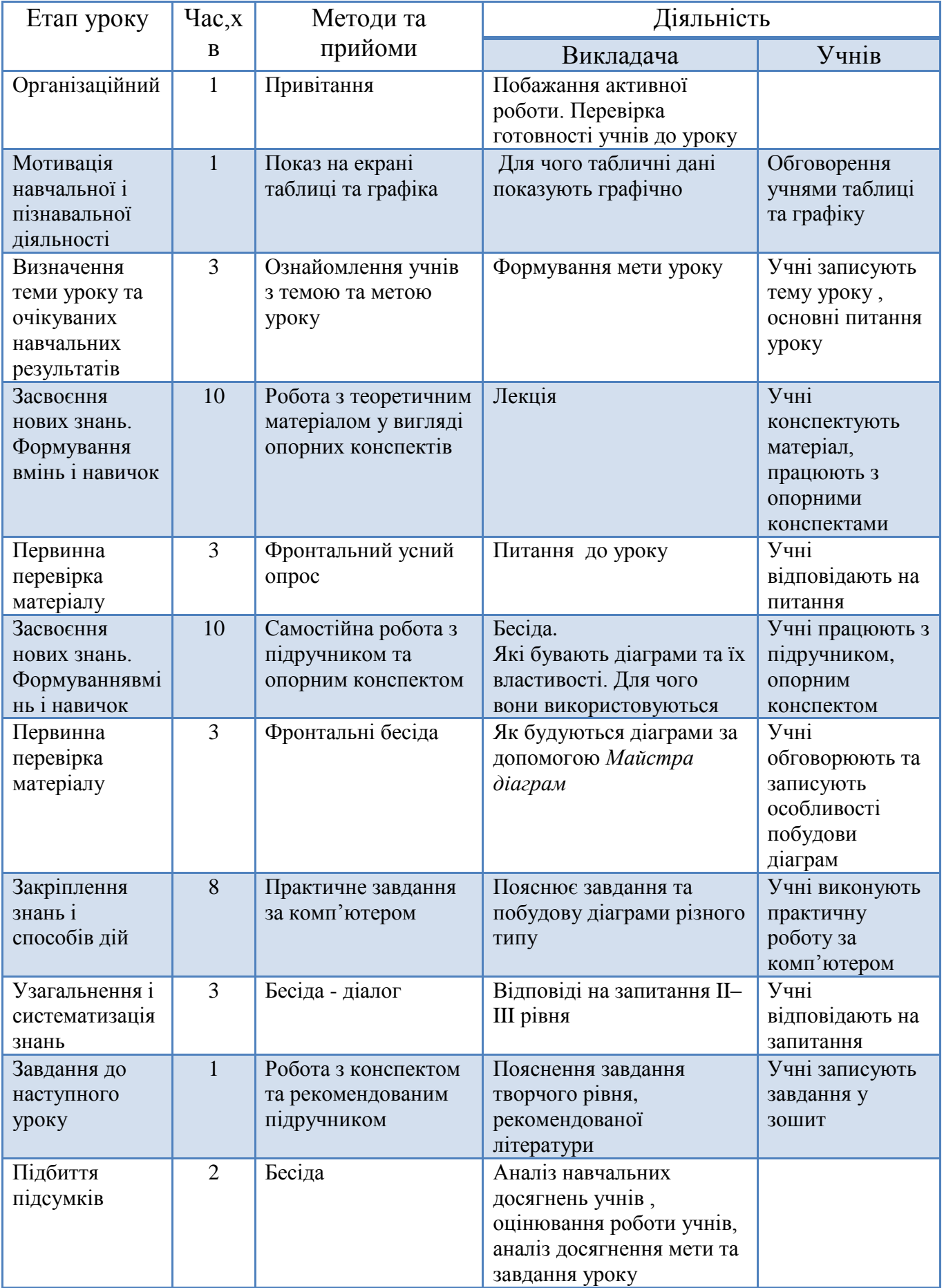

## **ПЛАН УРОКУ**

Дата \_\_\_\_\_\_

Для групи\_\_\_\_\_\_\_\_\_\_\_\_\_\_\_\_\_\_\_\_\_\_\_

## **ТЕМА ПРОГРАМИ** Системи обробки табличної інформації

**ТЕМА УРОКУ** «Створення діаграм Excel»

Кількість годин 1

#### **Мета уроку :**

- Навчальна: Сформуватиуявлення про діаграми, та побудову діаграм різними методами.
- Виховна: виховувати уважність, точність , зацікавленість при вивченні теми.
- Розвиваюча:логічне мислення, пам'ять та теоретичну базу знань.

**Тип уроку :**комбінований урок

**Методи навчання**: лекція,практична робота,робота в парах .

**ТЗН**: комп'ютер учителя та комп'ютери учнів підключені до локальної сіті.

**НЗН:**питання для обговорення, завдання для розв'язання кросворду, карткаінструкція до практичної роботи.

**Форма проведення**-фронтальна, індивідуальна, робота в парах.

**Базові поняття й терміни:** діаграма, графік, види діаграм, легенда, ряд даних, вісь, заголовок діаграм.

#### **Психологічні аспекти:**

направленість уроку на розвиток пізнавальних функцій - пам'яті;

вплив на мотиваційну сферу особистості, формування позитивного ставлення до навчання;

вплив на емоційну сферу особистості: використання елементів гри приводить до активності та відкриття нового.

#### **Очікувані результати.**

Наприкінці уроку учні зможуть:

- Вибирати методи побудови діаграм;
- Будувати діаграми та графіки на основі табличних даних;
- Форматувати діаграми;

## **Структура уроку:**

I. Організаційний етап (1 хв.)

ІІ Мотивація навчальної діяльності учнів, повідомлення теми , мети і завдань уроку (1хв)

IIІ Актуалізація опорних знань (10хв.)

IV Формування умінь і навиків (20 хв.)

V Закріплення й узагальнення матеріалу (8 хв.)

VІ Підсумки уроку (2 хв.)

VII Оцінювання навчальних досягнень учнів (2хв)

VIІI Домашнє завдання (1 хв.)

# **ХІД УРОКУ**

#### **I. Організаційний етап**

(Викладач заходить у клас, вітається, перевіряєприсутніх та готовністьдошки і робочогомісця до заняття.) (1 хв.)

# **II. Мотивація навчальної діяльності учнів, повідомлення теми , мети і завдань уроку (1хв)**

Вступне слово викладача:

Розглянемо таблицю з курсом долара відносно до іншої валюти за 5 років і спробуємо провести аналіз курсу (зростання, падіння, стабільності)

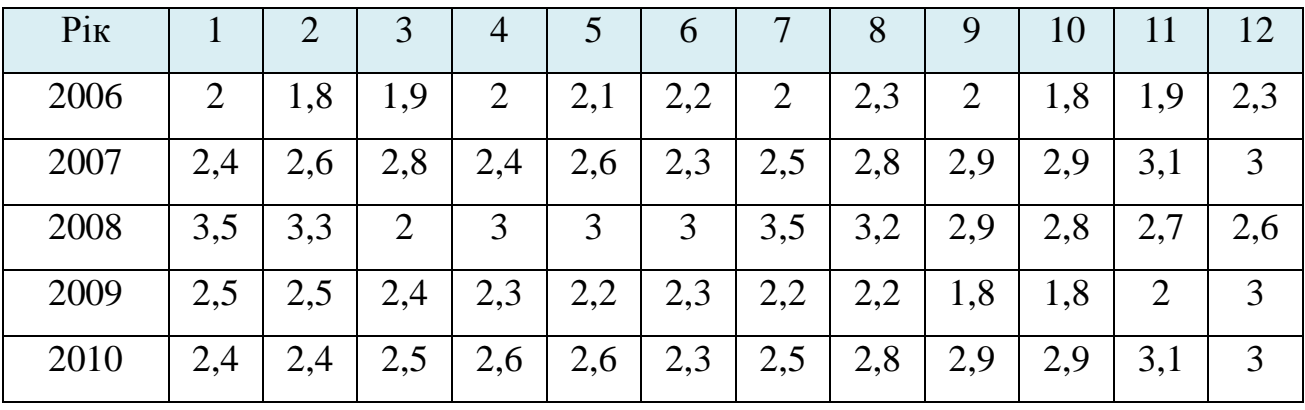

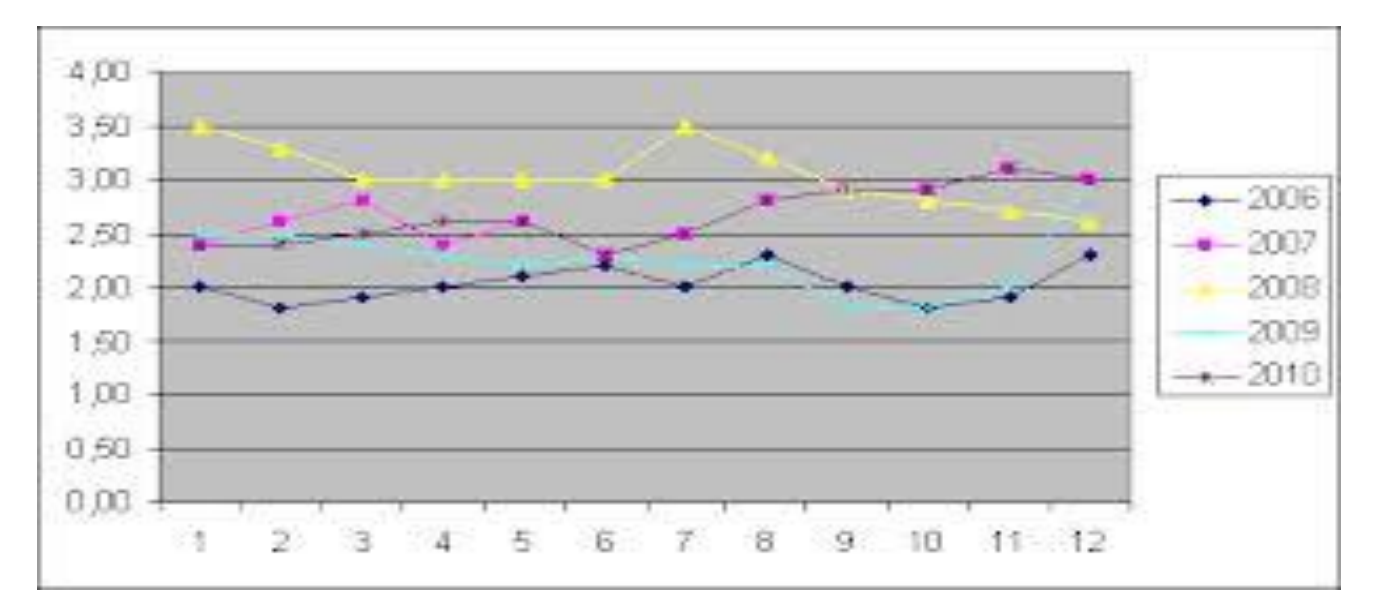

У різних ситуаціях фахівця можуть цікавити як самі числа так і тенденції у їх зміні, які показують діаграми. Отже , діаграми призначені для графічного відображення числових даних.

Наприклад , за допомогою діаграми, на яких зображені зміни у виробництві, аналізують економічний стан на підприємстві. Аналіз такої інформації дає можливість прийняти правильне рішення і підвищити конкурентну здатність продукції, яка виробляється, зробити її дешевшою і якіснішою.

У табличний процесор вмонтовані спеціальні засоби,які дозволяють зобразити табличні дані у графічному вигляді.

#### *Тому тема уроку:* **«Створення діаграм Excel»**

Я очікую, що після цього заняття ви зможете вибирати методи побудови діаграм, будувати діаграми та графіки на основі табличних даних,форматувати діаграми; Таблиця оцінювання на етапі повторення пройденого матеріалу представлена в Додатку №1

Питання( *кожне питання оцінюється в 1 бал*)

1. Яке призначення формул в електронних таблицях?

( Відповідь: задає поряд обчислення в електронній таблиці)

2. Як ввести формулу в *MS Excel?*

( Відповідь: за допомогою знака = , введення чисел та знаки дій)

#### **III. Актуалізація опорних знань**

*Розгадати криптограму* 

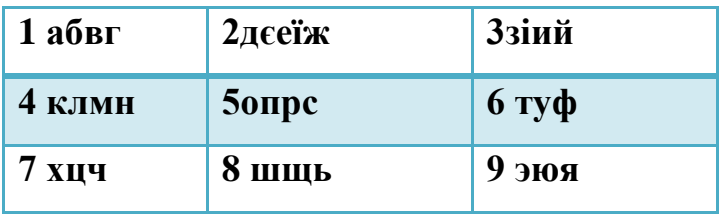

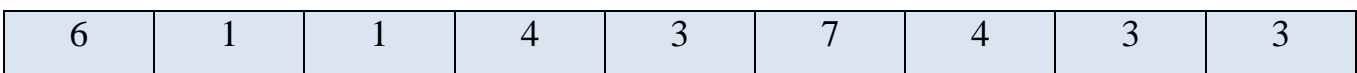

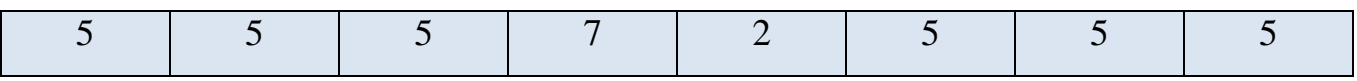

#### Відгадай поняття :

- Прикладна програма, яка призначена для опрацювання даних поданих у таблицях

(Відповідь : Табличний процесор0

#### **IV. Формування умінь і навичок**

*План вивчення теми:*

- 1.Загальне поняття про діаграми.
- 2. Створення діаграм Microsoft Office Excel

3.Практичні завдання

Викладач пояснює матеріал, використовуючи демонстрування по локальній мережі.

#### **1.Загальне поняття про діаграми**

#### *Діаграма* **– це графічне зображення, у якому числові дані подаються геометричними фігурами.**

 Діаграми служать для графічного подання даних на аркуші. Діаграми в Excel будуються на основі даних, поданих в електронній таблиці.

В Excel можна побудувати діаграми одинадцяти типів, назви і приклади яких наведені в Таблиці №1

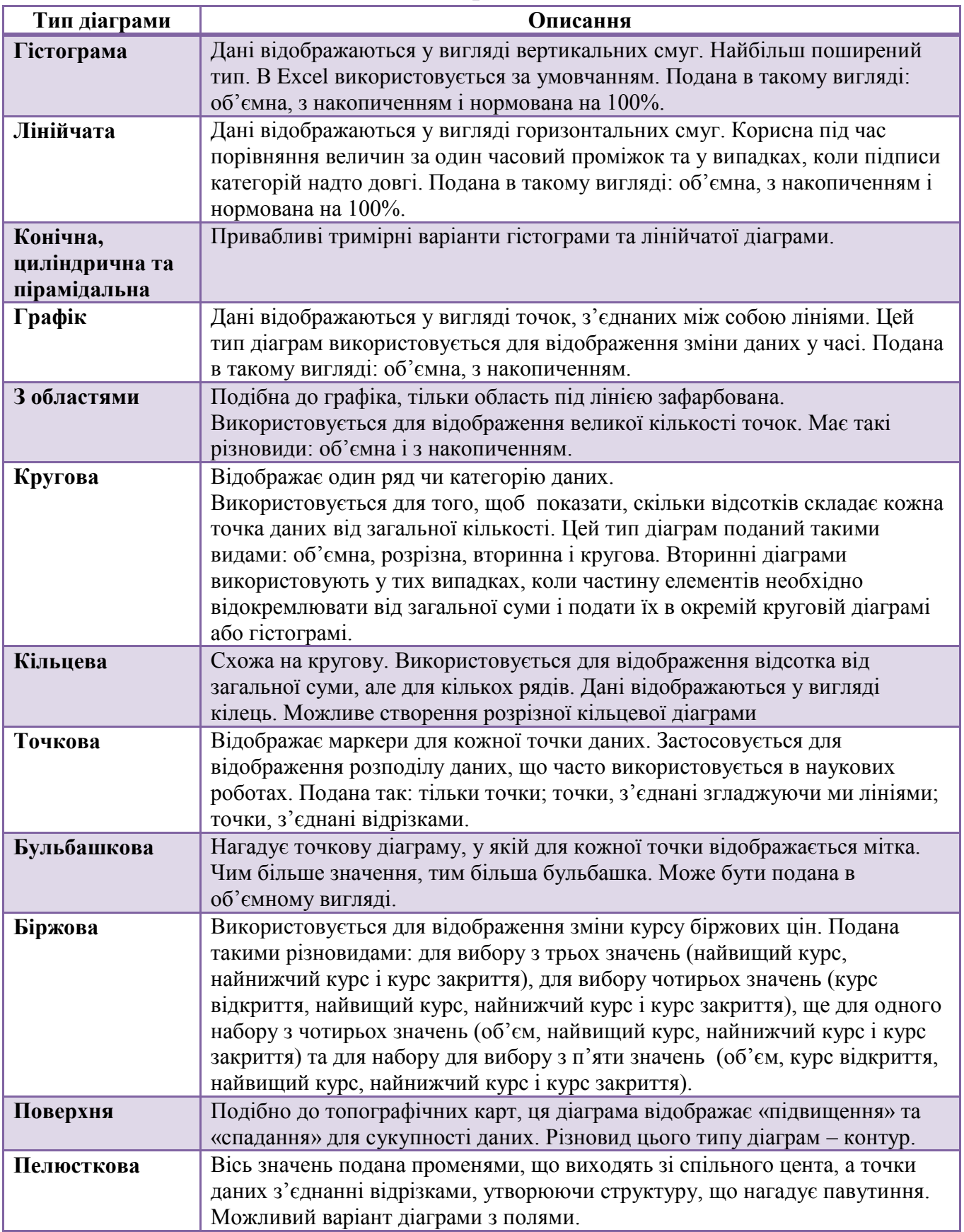

# **Типи діаграм в Excel**

Кожний із цих типів діаграм має кілька видів. Їх можна переглянути, а також вибрати один з них:

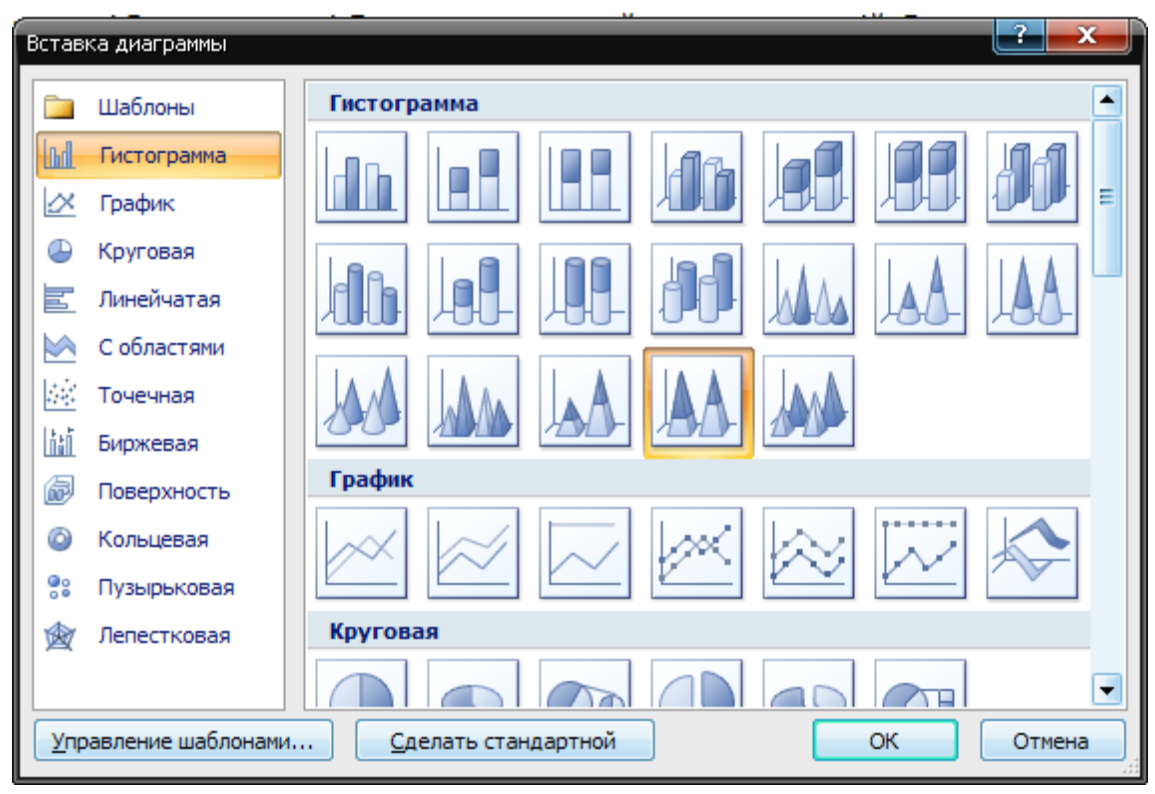

Рис. Вставлення діаграм

Стовпчасті діаграми(Гістограма) доцільно створювати тоді, коли потрібно порівняти значення кількох наборів даних, графічно зобразити відмінності значень одних наборів даних порівняно з іншими, показати зміни даних з плином часу

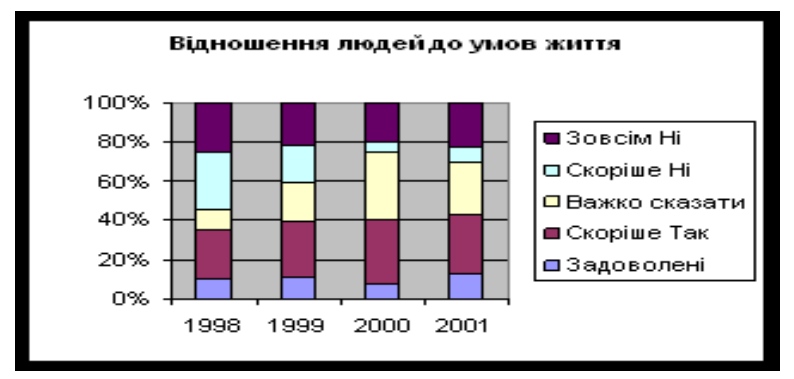

#### Приклад гістограми

*Звертаємо вашу увагу :* незважаючи на те, що цей тип діаграм називається **Гістограма**, у назвах видів діаграм цього типу використовуються терміни **лінійчата діаграма** або **горизонтальна діаграма.**

**Секторні діаграми** доцільно використовувати тоді, коли потрібно відобразити частини одного цілого, порівняти співвідношення частин і частин до цілого.

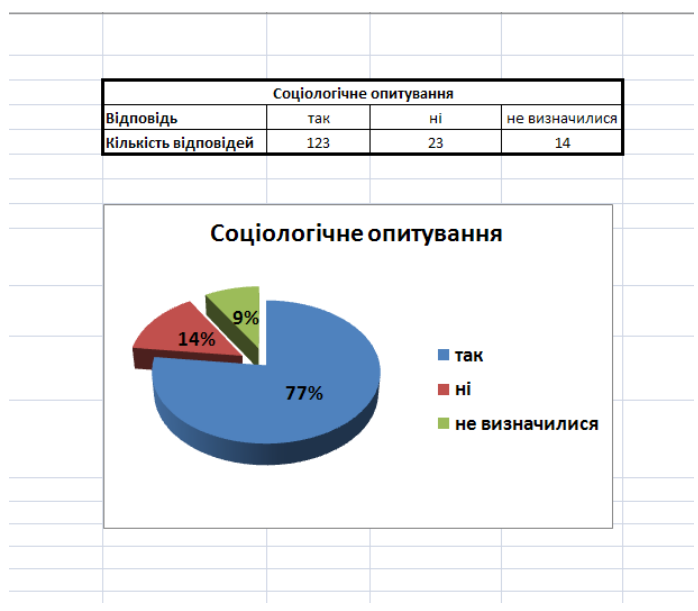

#### Приклад секторної діаграми

**Графіки** доцільно використовувати , якщо кількість даних у наборі досить велика, якщо потрібно відобразити динаміку зміни даних у часі, порівняти зміни кількох рядів даних.

#### **2.Створення діаграм Microsoft Office Excel**

 Діаграми можна створювати в декілька способів: за допомогою швидких клавіш, за допомогою майстра діаграм та панелі інструментів Діаграма.

 Розглянемо створення діаграми за допомогою Майстра діаграм, який можна викликати командою Діаграма… з пункту меню Вставка або кнопкою

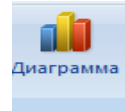

.

Розглянемо побудову діаграми на прикладі побудови графіка функції  $y = x^2$ на основі табличних даних.

*Крок 1*. Вибір типу діаграми.

*Крок 2.* Вибір діапазонів даних.

 *Крок 3*. Встановлення параметрів діаграми.

*Крок 4*. Вибір розміщення діаграми.

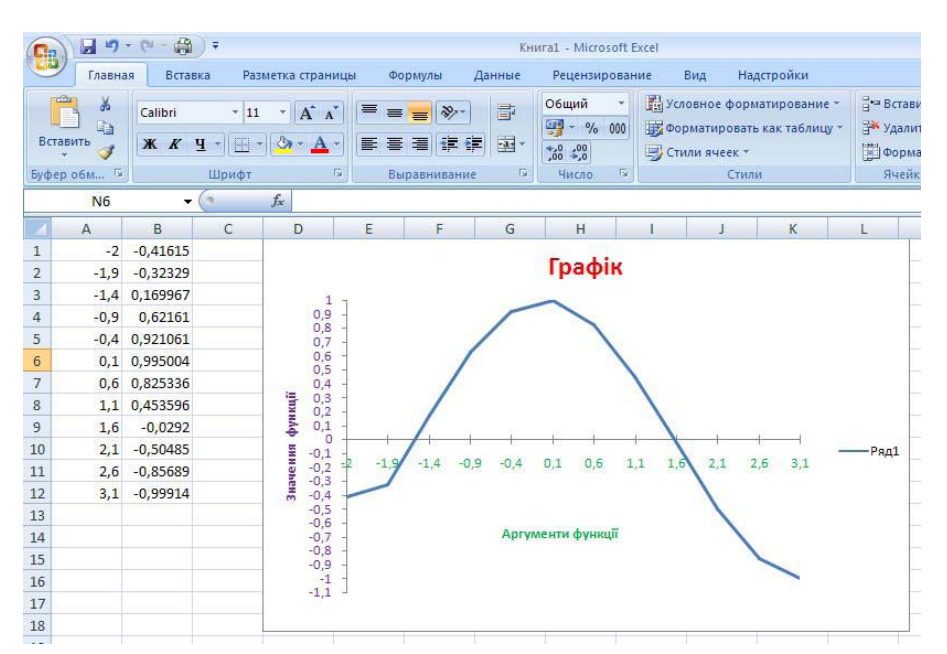

Діаграма зберігає зв'язок з даними на аркуші. Якщо дані змінюються, автоматично відбувається оновлення діаграми.

Кожна діаграма в Excel складається з ряду об'єктів.

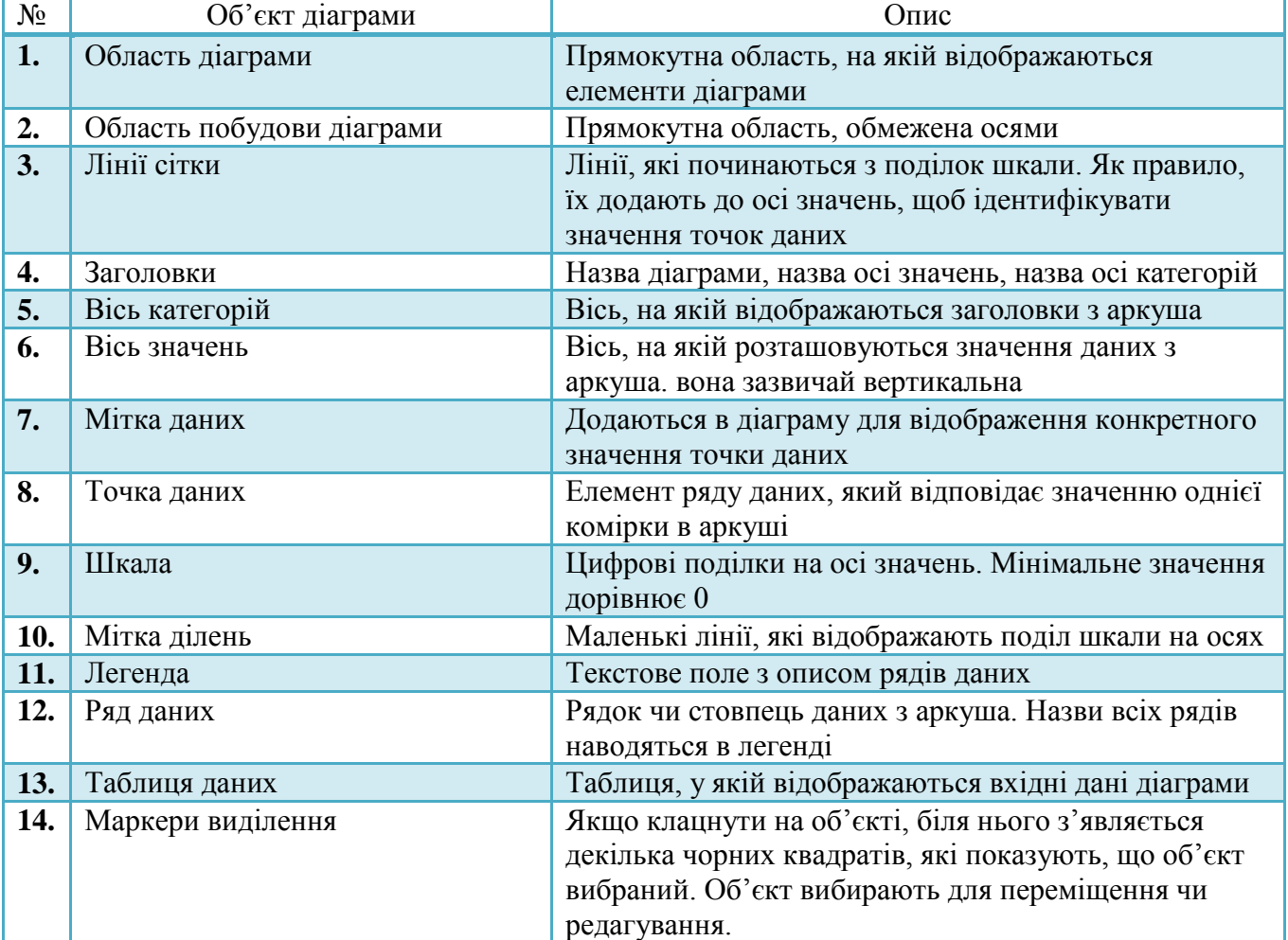

#### **Об'єкти діаграми вExcel**

#### **3.Практичні завдання** ( робота в парах)

Інструкція із правил техніки безпеки

#### **Інструктивна карта**

- 1. Завантажити табличний процесор MS Excel.
- 2. Відкрити електронну книгу та виконати завдання картки.

# **Практична робота № 1**

*Табличний процесор Excel*

## *Вибір диапазону для створення кругових діаграм та гістограм, використовуючі для побудови Майстра діаграм, форматуванння області діаграми*

1. Побудувати з допомогою Майстра діаграм кругову діаграму та гістограму для своєї таблиці расходів, подобні до тих, що зображені на мал. 1.

|                                                                                   | А                                                                                                    | B      | c              | D      | E                                                                                 | F       | G                                                                                                    | H      |             |  |
|-----------------------------------------------------------------------------------|----------------------------------------------------------------------------------------------------|--------|----------------|--------|-----------------------------------------------------------------------------------|---------|----------------------------------------------------------------------------------------------------|--------|-------------|--|
|                                                                                   | Расходы                                                                                                    |        |                |        |                                                                                   |         |                                                                                                    |        |             |  |
| 2                                                                                 |                                                                                                    | Понед. | <b>Вторник</b> | Среда  | Четверг                                                                           | Пятница | Суббота                                                                                                    | Воскр. | Общий итог: |  |
| з                                                                                 |                                                                                                    |        |                |        |                                                                                   |         |                                                                                                    |        |             |  |
| 4                                                                                 | Проезд                                                                                                    | 10,0p. |                | 18,0p. |                                                                                   | 14,0p.  | 10,0p.                                                                                                    | 20,0p. | 72,0p.      |  |
| 5                                                                                 | Буфет                                                                                                    | 20,0p. | 15,0p.         | 18,0p. | 23,0p.                                                                            | 16,0p.  | 34,0p.                                                                                                    |        | 126,0p.     |  |
| 6                                                                                 | Канц.тов.                                                                                                    | 18,0p. |                | 16,0p. | 22,0p.                                                                            |         |                                                                                                    |        | 56,0p.      |  |
|                                                                                   | <u>Книги</u>                                                                                                    |        |                |        |                                                                                   |         | 78,0p.                                                                                                    | 36,0p. | 114.0p.     |  |
| 8                                                                                 | Итого:                                                                                                    | 48,0p. | 15,0p.         | 52,0p. | 45,0p.                                                                            | 30,0p.  | 122,0p.                                                                                                    | 56,0p. | 368.0p.     |  |
| 9                                                                                 |                                                                                                    |        |                |        |                                                                                   |         |                                                                                                    |        |             |  |
| 10 <sup>1</sup><br>11<br>12<br>13<br>14<br>15<br>16<br>17<br>18<br>19<br>20<br>21 | Расходы по дням недели<br>Воскр.<br>Понед Вторник<br>15%<br>13%<br>4%<br>Среда<br>14%<br>Суббота <sup>1</sup><br>Четверг<br>34%<br>Пятница 12%<br>8% |        |                |        | □ Понед.<br>■ Вторник<br>⊟ Среда<br>□Четверг<br>■Пятница<br>⊟ Суббота<br>⊟ Воскр. |         | Расходы по статьям доходов<br>126,0p. 114,0p.<br>150,0p.<br>□Проезд<br>72,0p.<br>100,0p.<br>56,0p.<br>■ Буфет<br>50,0p.<br>⊡ Канц.тов.<br>⊟ Кним<br>0,0p.<br>1 |        |             |  |

Мал. 1

- 2. Для виділення двох несуміжних диапазонів комірок утримувати нажатой клавішу <*Ctrl*>.
- 3. Отформатувати діаграми по власному вигляду, використовуючі різні кольори заливки, границі, розміри шрифта.

# **Практична робота № 2**

*Табличний процесор Excel*

*Введення та копіюванн формул, підрахунок значення функції на заданом інтервалі та побудова її графіка за допомогою Майстра діаграм, форматування області графіка*

1. Ввести в таблицю значення аргументів функції на заданому інтервалі.

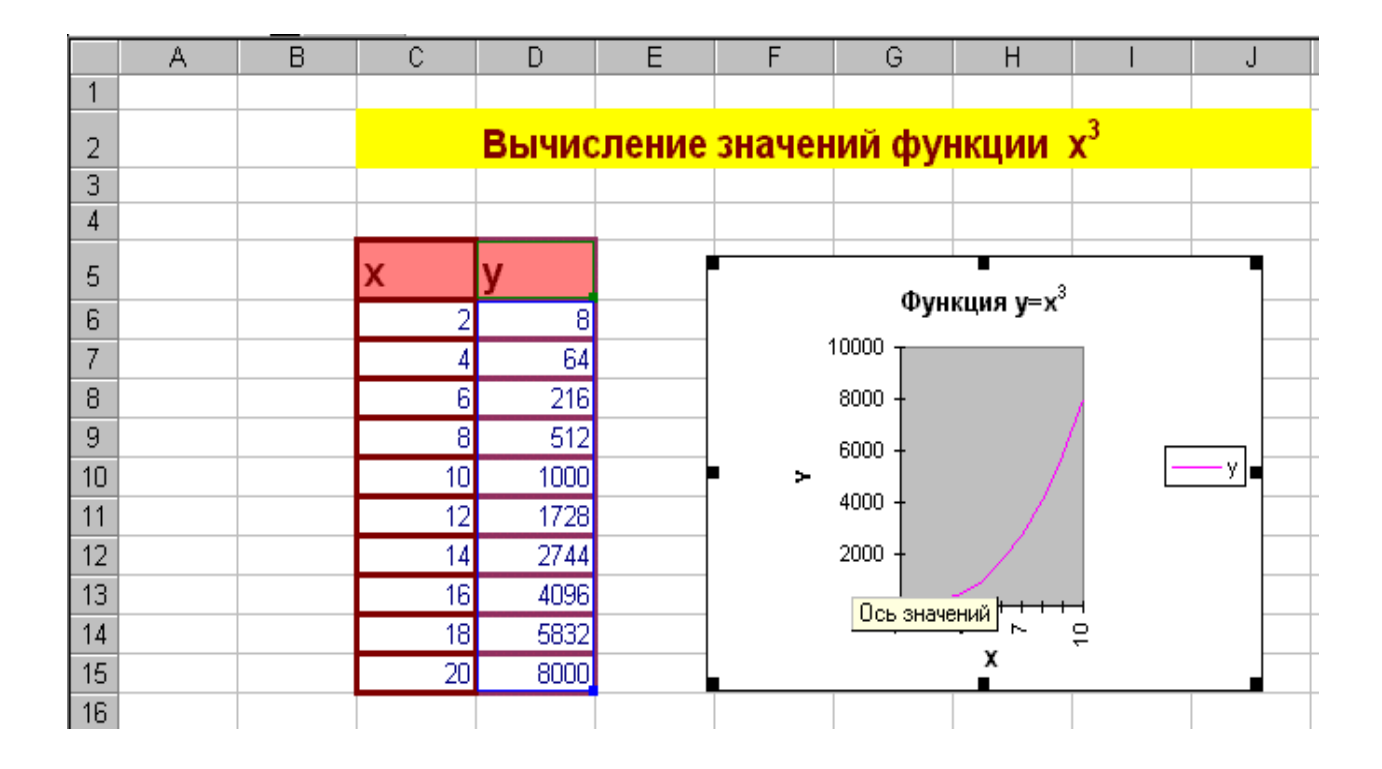

мал. 1

2. Ввести формулу в першу клітинку стовпця для відповідних значень функції.

- 3. Скопіювати цю формулу на інші клітинки цього стовпця.
- 4. Виділив в таблиці потрібний для побудови діапазона клітинок, побудувати зя допомогою Майстра діаграм графік функції подібний тому, який

Зображен на мал. 1.

5. Отформатувати область графіка на свій погляд, використовуючі різні кольори заливки, границі, розміри шрифта.

6. Створити таблиці та побудувати графіки п´яти різних функцій.

#### **V. Закріплення й узагальнення матеріалу**

Бліцопитування:

1.Які способи побудови діаграм ви знаєте?

( Відповідь: за допомогою швидких клавіш, майстра діаграм та панелі інструментів Діаграма)

2.Які об'єкти діаграми вам відомі?

( Відповідь: область діаграм, легенда,таблиця даних…)

3.Які види діаграм ви знаєте?

( Відповідь: Гістограма, графік, конічна, циліндрична та пірамідальна,кругова)

4.Як називають діаграму, з якою ви працювали на цьому уроці?

(Відповідь: Гістограма, графік, кругова)

5. З яких етапів складається побудова діаграм?

( Відповідь: *Крок 1*. Вибір типу діаграми;*Крок 2.* Вибір діапазонів даних.

 *Крок 3*. Встановлення параметрів діаграми.*Крок 4*. Вибір розміщення діаграми).

## **VI. Підсумок уроку**

Аналіз навчальних досягнень учнів , оцінювання роботи учнів, аналіз досягнення мети та завдання уроку.

#### **VII. Оцінювання навчальних досягнень учнів**

#### **VIII. Домашнє завдання.**

1. Опрацювати конспект уроку та відповідний параграф підручника Й.Я

Ривкінд , Т.І. Лисенко Інформатика 11 клас, рівень стандарту розділ 2п.п2.7 стор.95 - 109

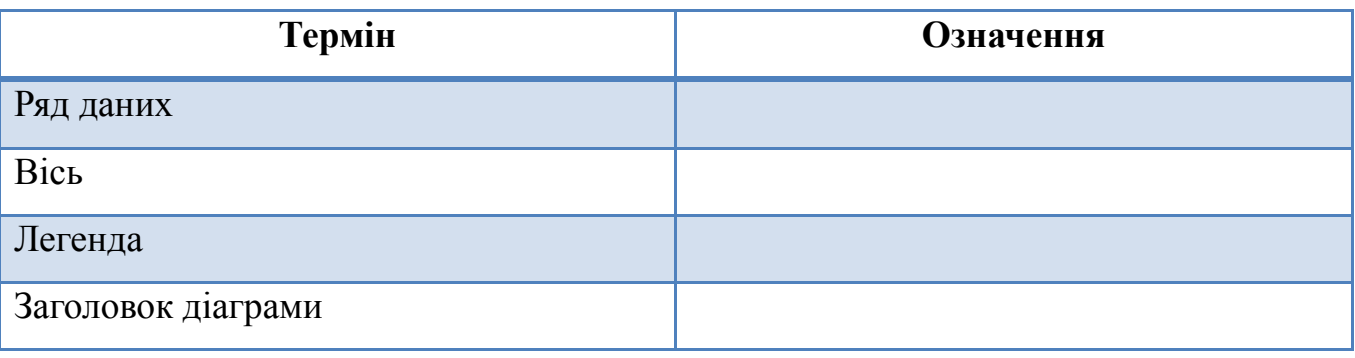

2. Заповнити таблицю:

# *Роздатковий матеріал*

Таблиця №1

# **Стандартні типи діаграм, подані в Excel**

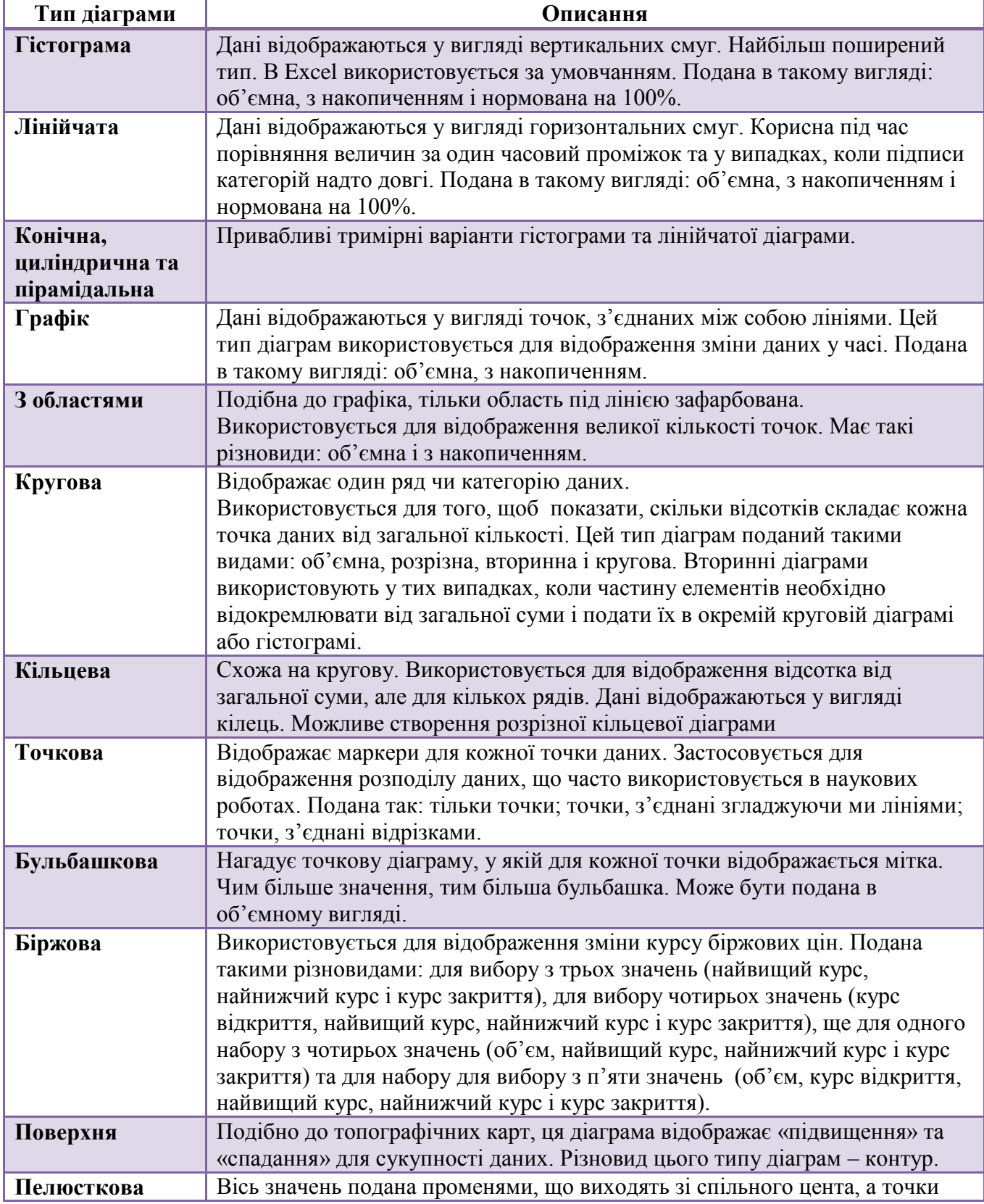

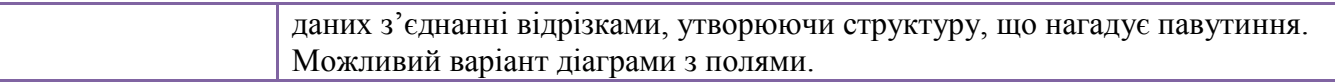

Додаток № 2

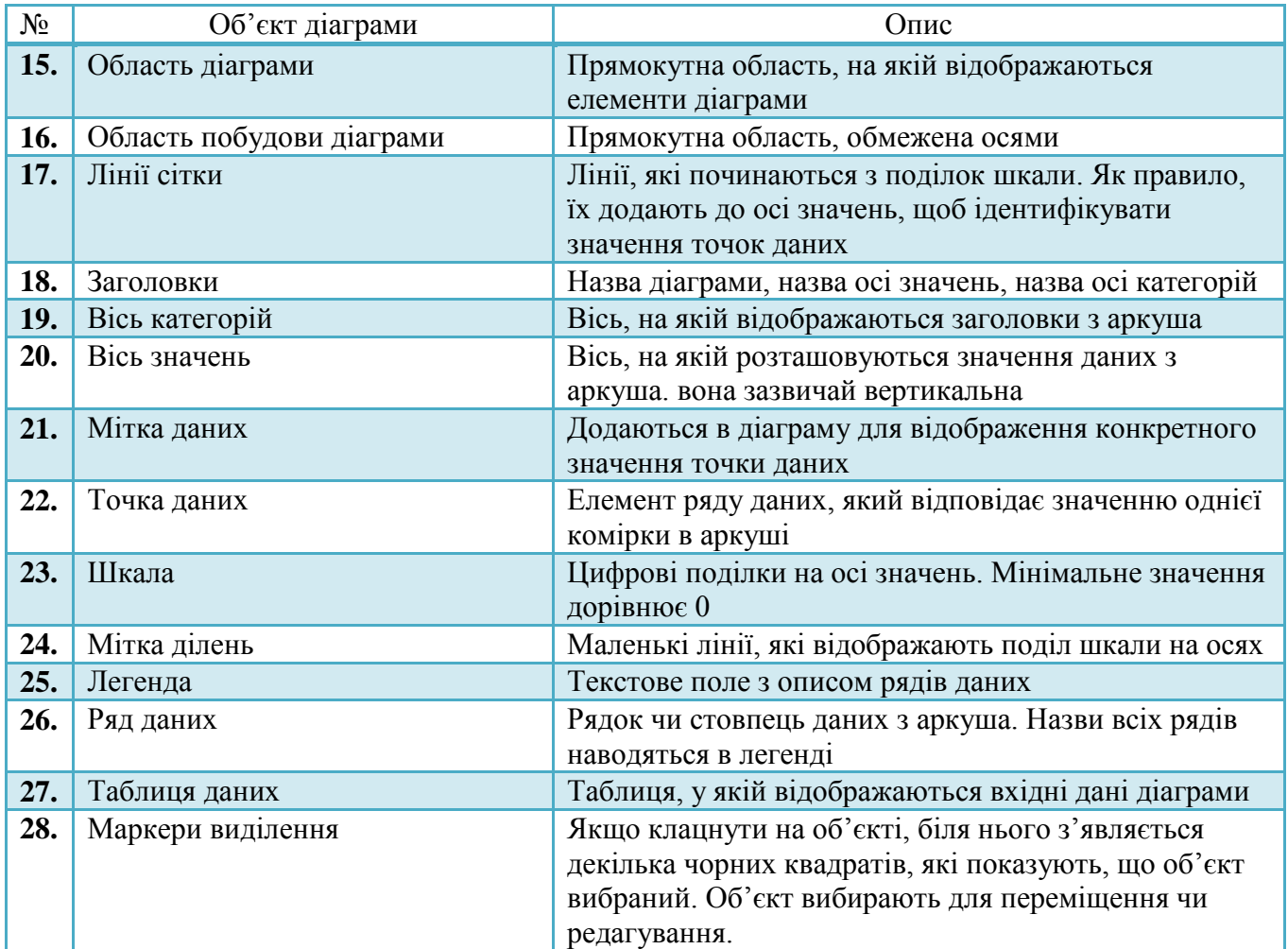

# **Об'єкти діаграми вExcel**

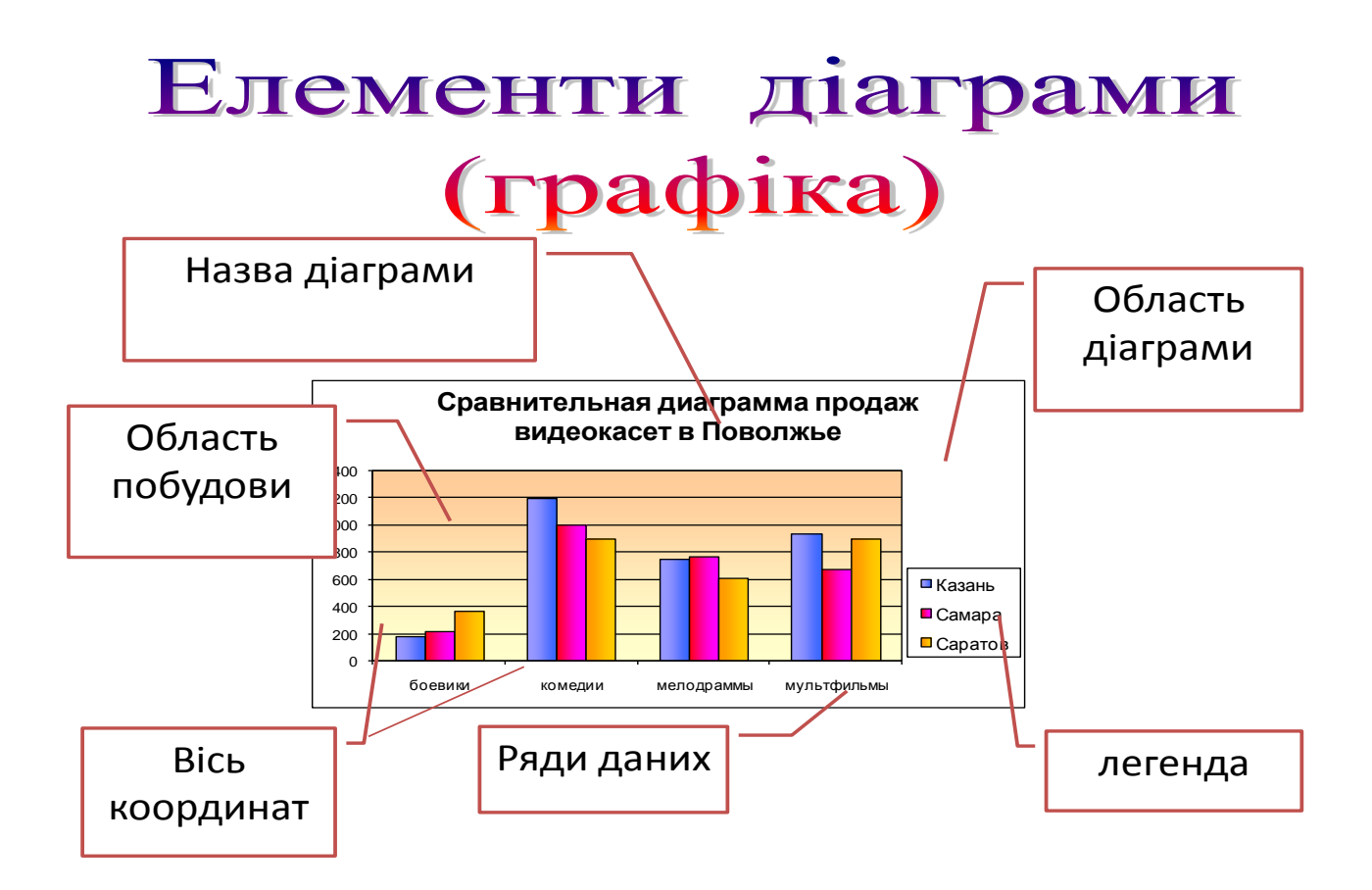

Форматування діаграм і графіків

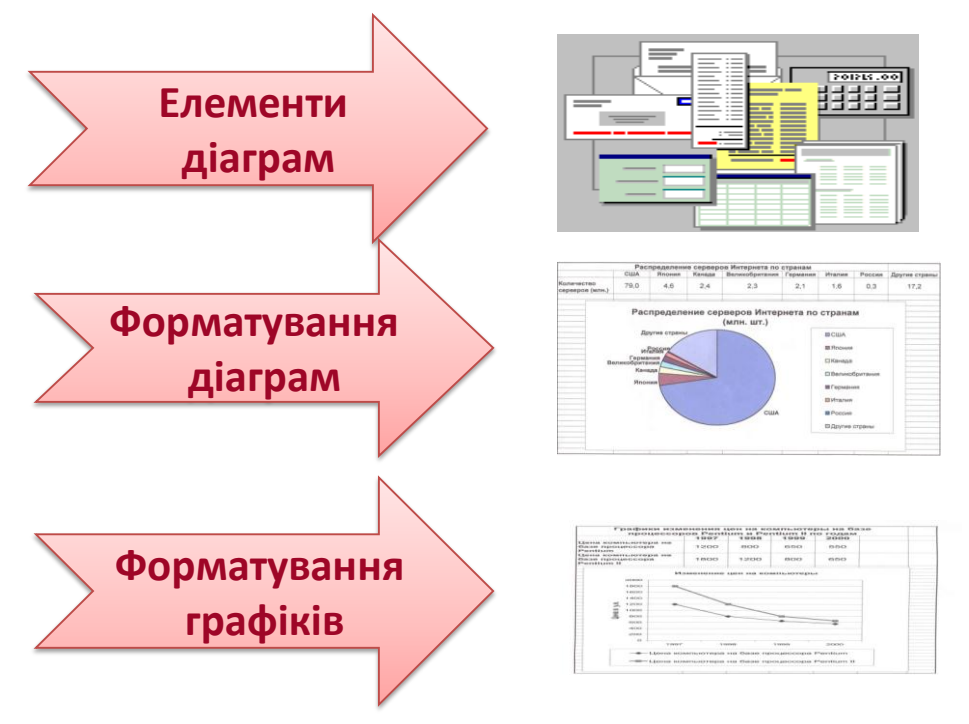

# Форматування графіків.

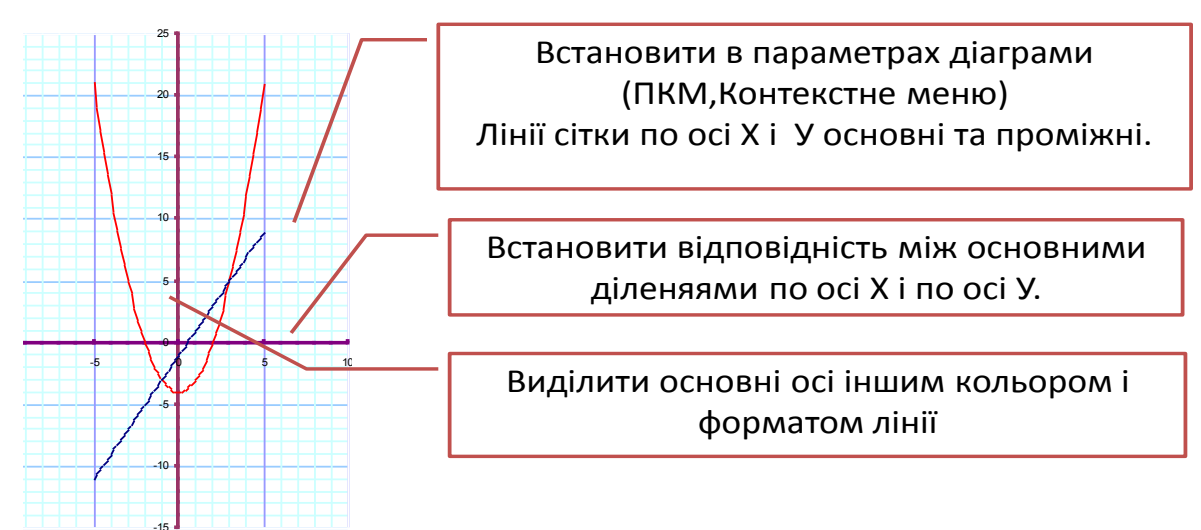

-15 **Для зміни будь -яких параметрів необхідно клацнути правою кнопкою миші по форматуючому елементу, в контекстному меню викликати діалогове вікно і встановити необхідні параметри.**

# Приклад побудови діаграм

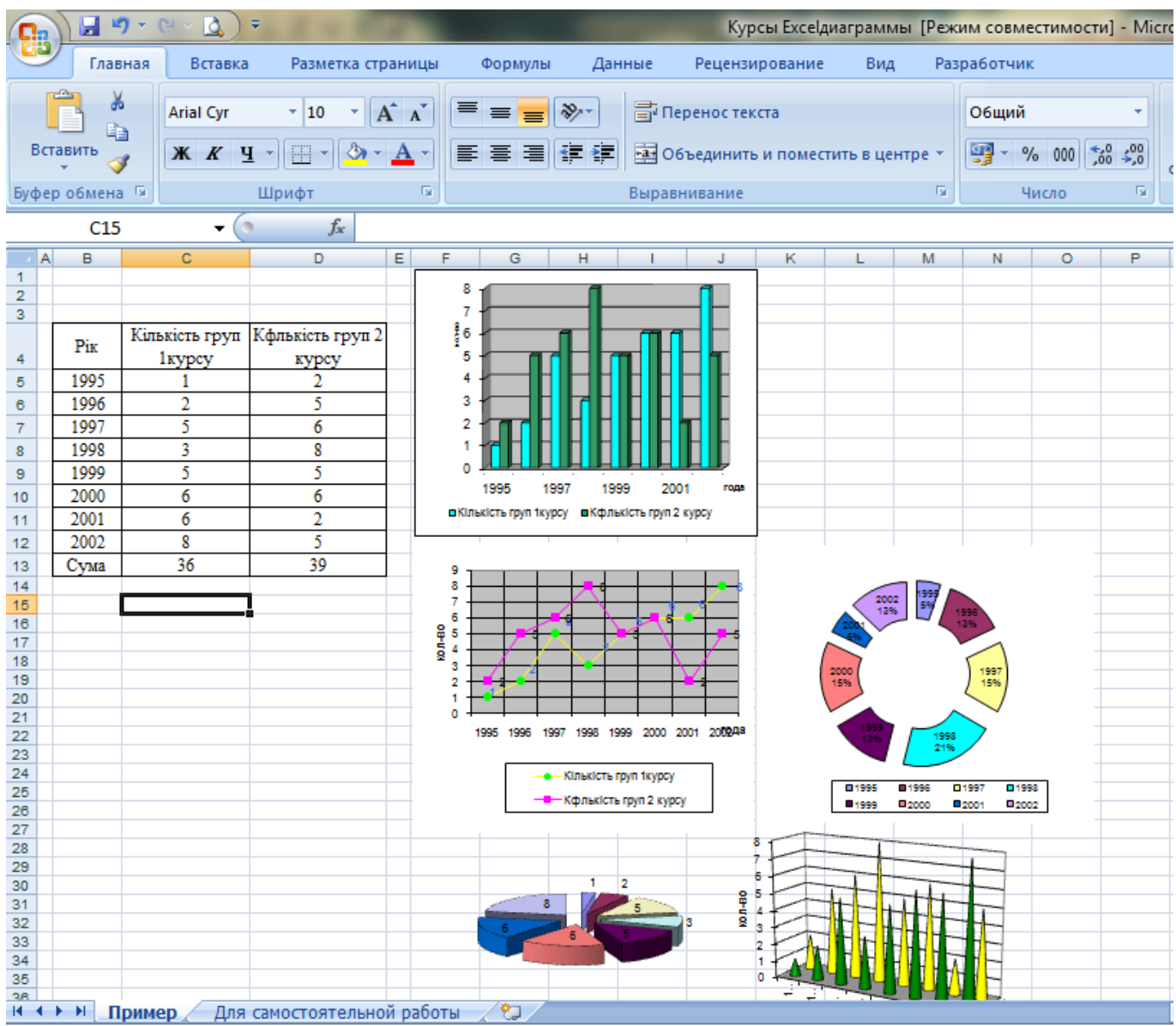

# *Додатки до розробки*

Додаток №1

## **Таблиця оцінювання навчальних досягнень учнів на уроці**

## **Група \_\_\_\_\_\_\_\_\_\_**

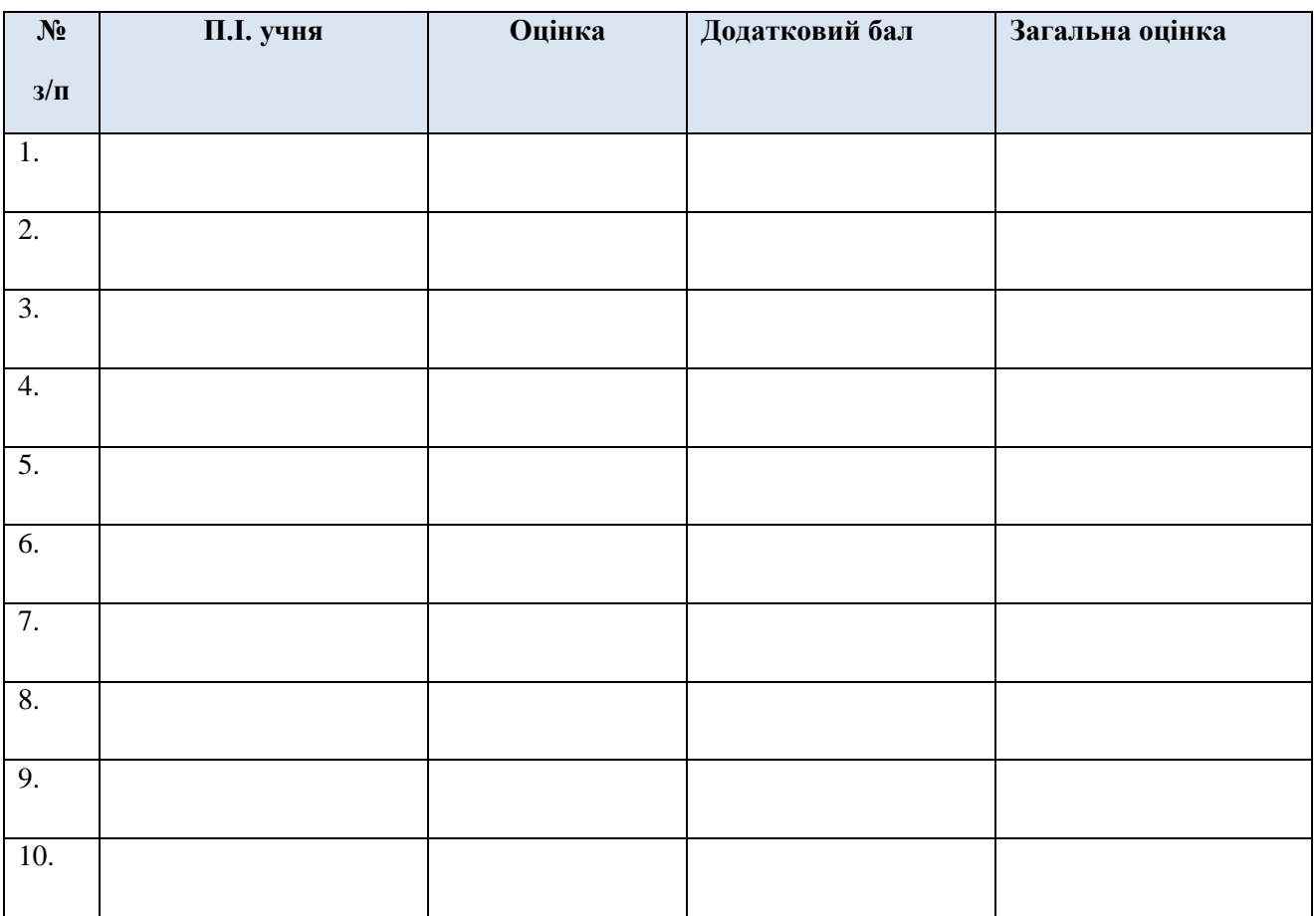

Додаток №2

## **AHKETA**

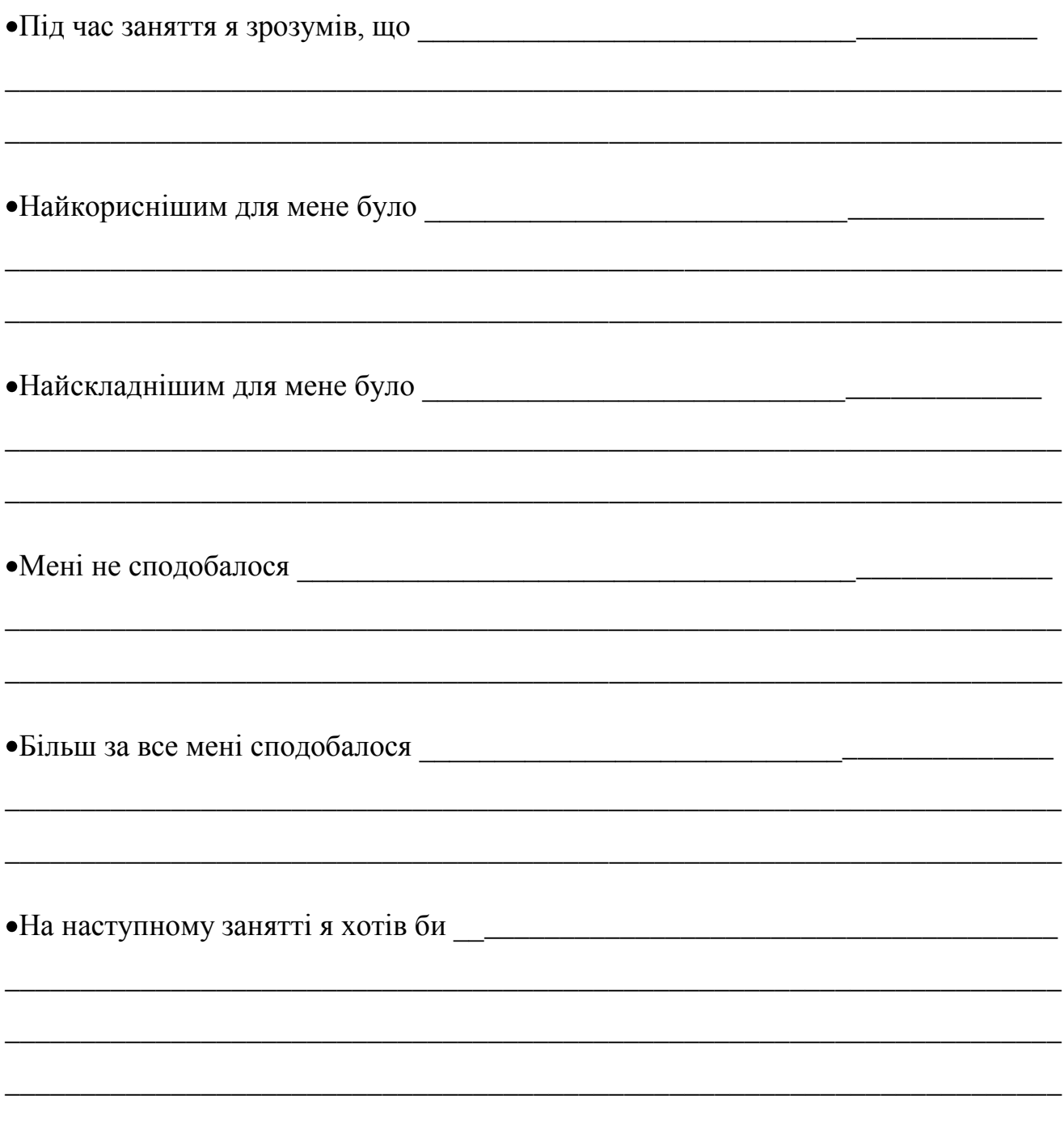

 $\frac{1}{1}$